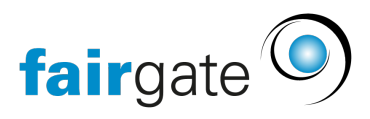

[Base de connaissances](https://support.fairgate.ch/fr/kb) > [Finances](https://support.fairgate.ch/fr/kb/finanzen) > [Utiliser la facturation](https://support.fairgate.ch/fr/kb/fakturierung-nutzen) > [Créer une facture unique /](https://support.fairgate.ch/fr/kb/articles/einzelrechnung-individualrechnung-erstellen-2) [individuelle](https://support.fairgate.ch/fr/kb/articles/einzelrechnung-individualrechnung-erstellen-2)

Créer une facture unique / individuelle Meike Pfefferkorn - 2021-09-07 - [Utiliser la facturation](https://support.fairgate.ch/fr/kb/fakturierung-nutzen)

Pour les nouveaux membres ou toute autre facturation en dehors du cycle normal de facturation, vous pouvez établir une facture individuelle.

Il y a deux façons de créer ou d'établir une facture individuelle:

1) Créer une facture unique à partir du module de finance

Via Finances - Facturation - Factures, vous trouverez le bouton "Etablir un modèle" en haut.

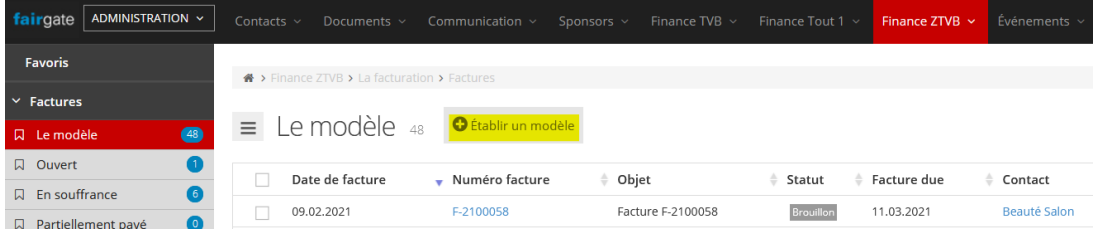

Un formulaire de création de facture s'ouvrira. Vous le remplissez comme d'habitude.

La seule différence est que vous cochez la case "Facture unique" et que vous indiquez le(s) nom(s) de la (des) personne(s) qui seront ensuite facturées pour les mêmes articles.

A > Finance ZTVB > La facturation > Factures

## Établir une facture

Général

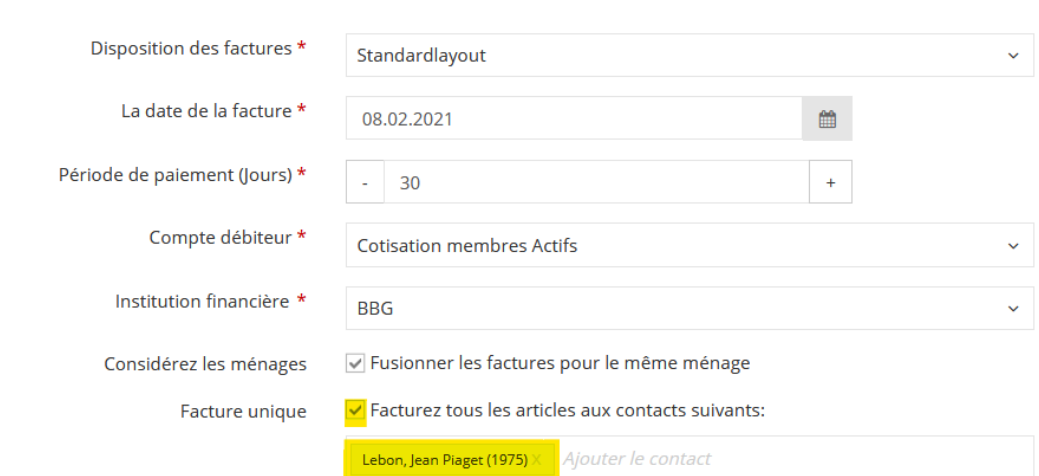

2) Etablir une facture unique à partir de la gestion des contacts

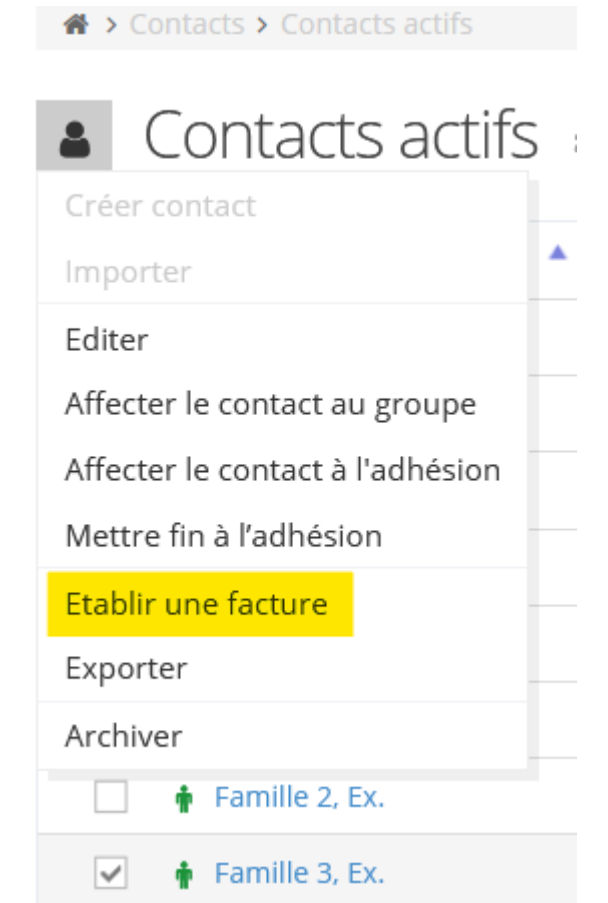

Vous pouvez également cocher la case et sélectionner les contacts directement dans la gestion des contacts.

Vous marquez ici le(s) contact(s) souhaité(s) et cliquez ensuite dans le menu

sur "Établir une facture ", puis remplissez le formulaire de facture comme d'habitude.

Tous les articles que vous sélectionnez ci-dessous ne seront facturés qu'aux contacts indiqués ici.